## **Instructions on how to sign up for Hofstra AAUP on Union Impact**

- 1. Open a web browser and go to Hofstra.unionimpact.com
- 2. Click on "Create an Account"

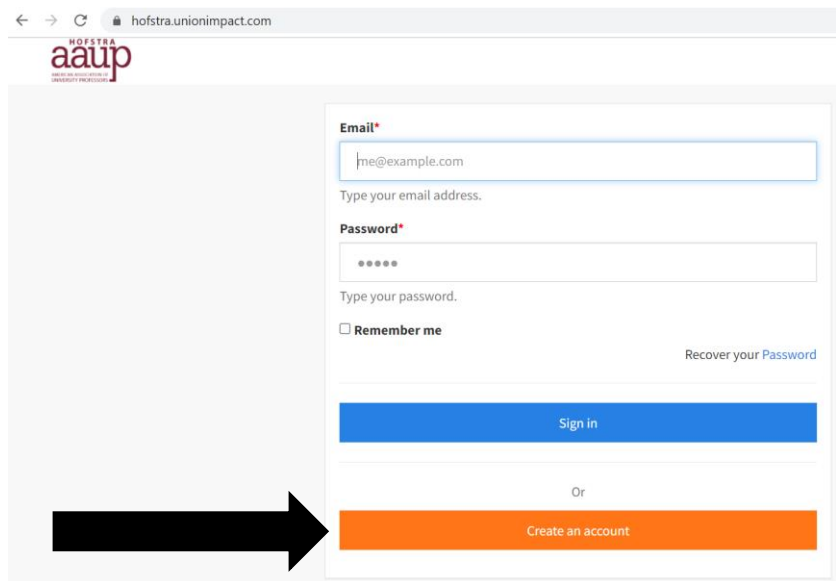

3. Fill in the information spaces – be sure to use your full name and your personal mailing address (i.e., where you want election ballots mailed, NOT your campus address). You should also use the email address through which you want to receive Hofstra AAUP notices. Pictures are optional but highly encouraged!

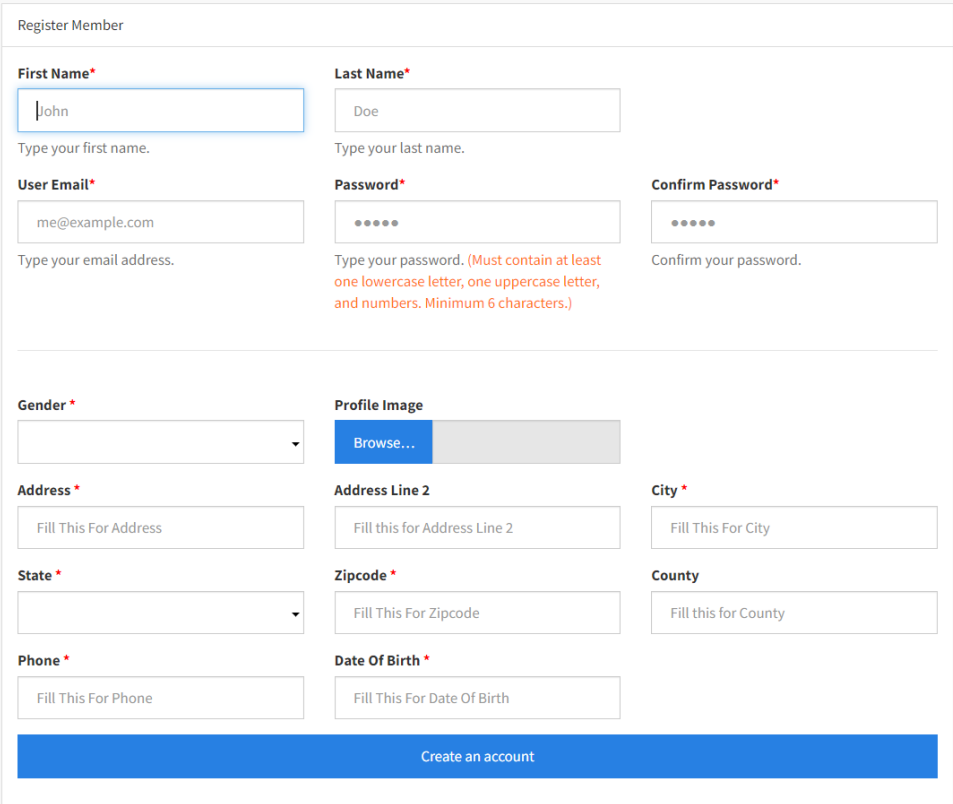

- 4. Once you click the blue "Create an Account" button, you will receive an email from [noreply@hofstra.unionimpact.com](mailto:noreply@hofstra.unionimpact.com) confirming that your account has been created. However, you cannot use your account until the office administrator links your account to your membership status in our database. This prevents non-members from getting access to the union site.
- 5. The office staff will be linking and activating accounts twice weekly (typically Tuesdays and Thursdays). You will receive a second email from Union Impact once your account has been linked to your membership profile and is available for use.